## **Giustificare una assenza, uscita anticipata o ritardo in Nuvola dall'area tutore**

DAL REGISTRO ELETTRONICO NUVOLA entrare con le proprie credenziali di accesso e cliccare sulla scheda assenze.

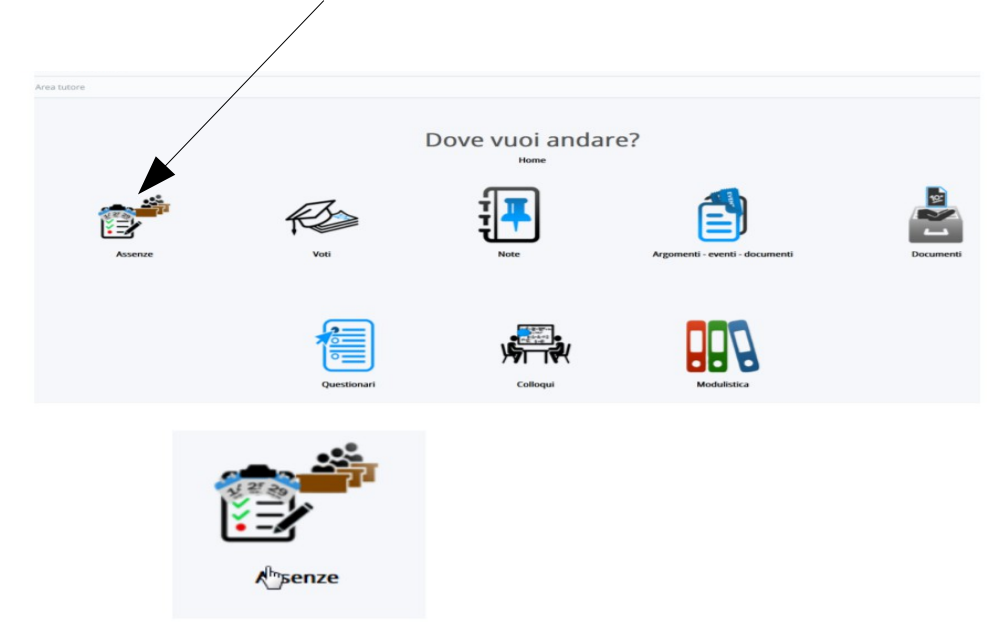

In questo modo si aprirà la schermata con il quadro generale delle assenze.

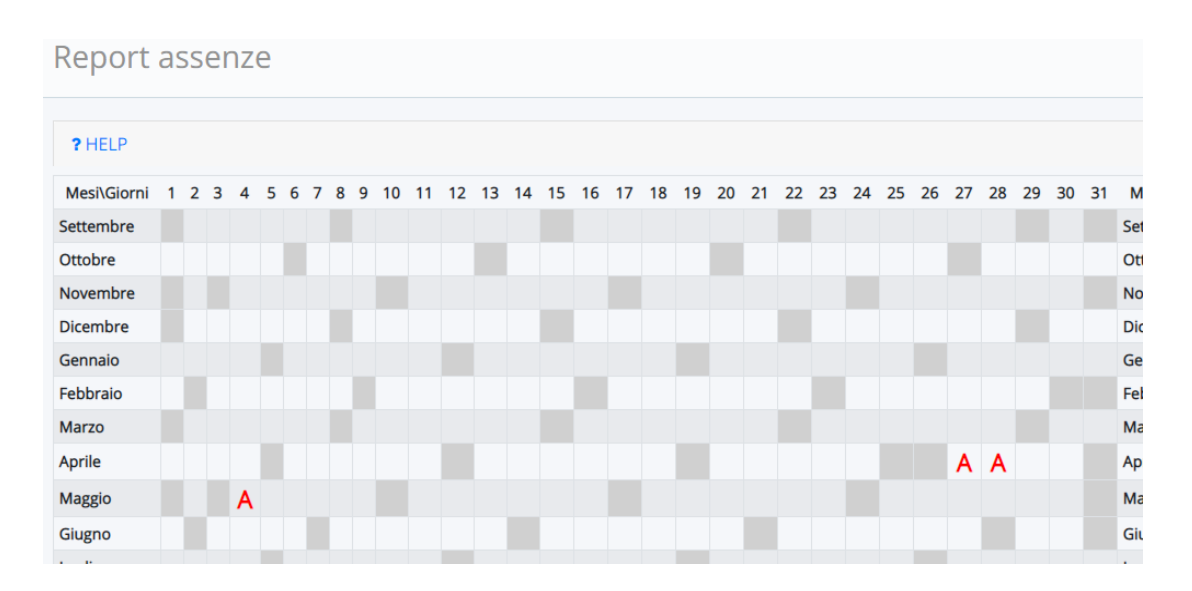

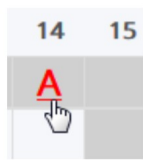

Cliccando in corrispondenza dell'assenza "**A**" o del ritardo/ uscita **R / U** si apre il dettaglio dell'assenza come mostrato in figura, quindi cliccare sul pulsante azzurro "GIUSTIFICA"

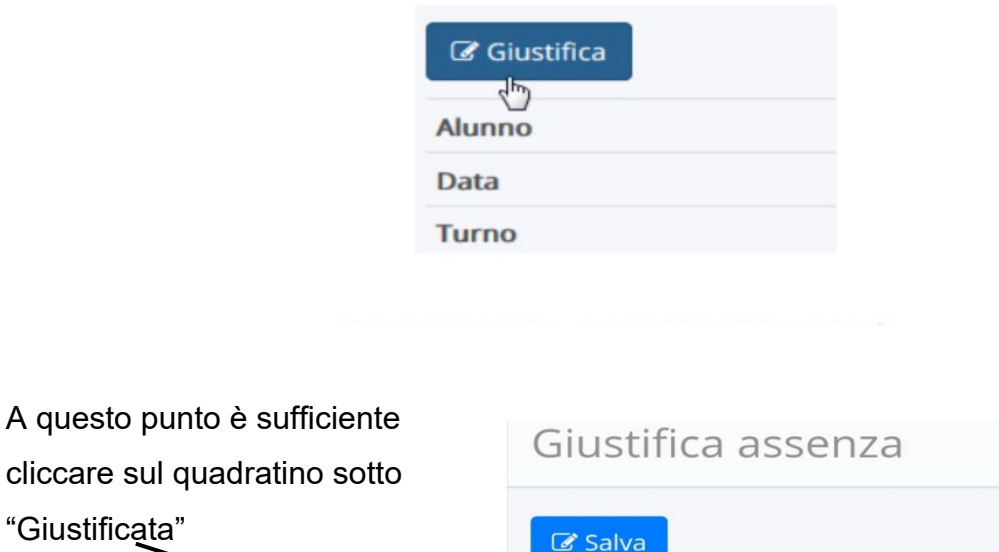

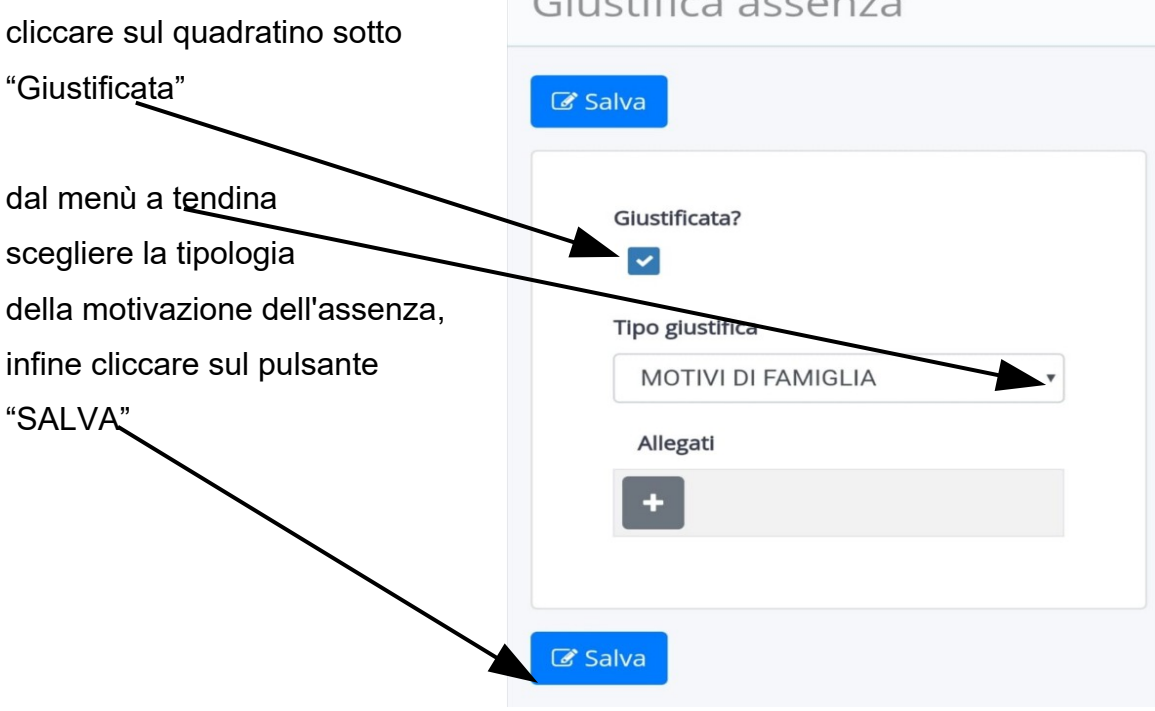

Apparirà il seguente messaggio:

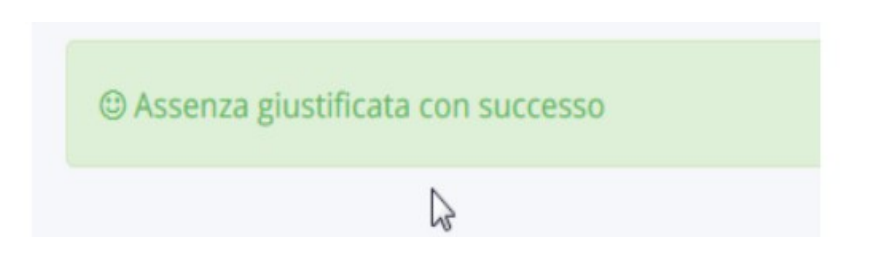

Ogni assenza che viene giustificata non sarà più di colore rosso ma apparirà di colore verde con accanto una G che sta per "giustificata"(come da immagine che segue).

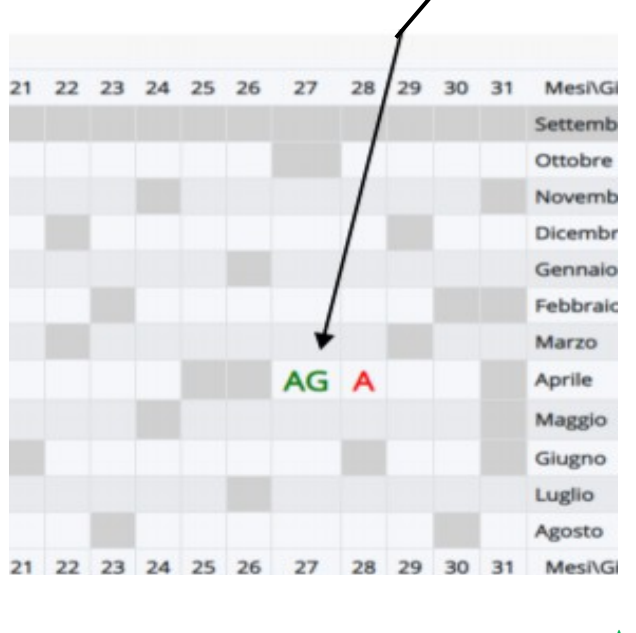

AG= assenza giustificata

 $A$  = assenza non giustificata

Gli stessi passaggi dovranno essere eseguiti per giustificare i ritardi e le uscite anticipate.